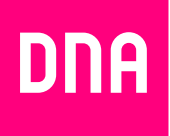

# DNA DSL-MODEEMI DG200AC

# ASENNUS JA KÄYTTÖ -pikaopas

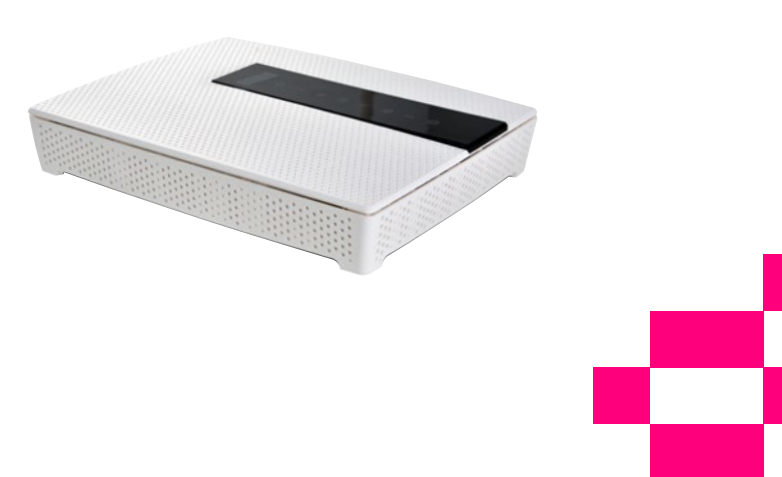

# Tervetuloa DNA:n asiakkaaksi!

Onnittelut hyvästä valinnasta ja mukavia hetkiä uuden laajakaistasi parissa.

# Pikaohje modeemin asennukseen

### Modeemin kytkentä ja langallisen yhteyden käyttö:

- ➀ Yhdistä modeemin mukana tuleva puhelinjohto (RJ11) modeemin DSL-liitännästä suotimen DSL (RJ11) pistokkeeseen ja kytke pistoke puhelinpistorasiaan. Mikäli käytät myös lankapuhelinta liittymässäsi, tulee jokainen lankapuhelin liittää ensin suodattimeen ja suodatin kytkeä puhelinpistokkeeseen. VDSLyhteyttä käytettäessä tulisi jokaiseen pistokkeeseen kytkeä suodattimet. Näin vältytään DSL-liikenteen aiheuttamilta häiriöääniltä lankapuheluissa ja varmistetaan laajakaistan luotettava toiminta, vaikka lankapuhelinta ei olisikaan. Mikäli asunnossasi on valmiina RJ11-portit, voit kytkeä puhelinpiuhan suoraan tähän ilman suodinta.
- ➁ Kytke virtalähde pistorasiaan ja yhdistä sen toinen pää DG200AC:n virtaliittimeen.
- ➂ Paina modeemin virtapainiketta.

Modeemin valot vilkkuvat noin 5 minuutin ajan. Asennus on mennyt oikein, kun virtakytkimen valo syttyy ja modeemin internet- ja Broadband-kohtiin syttyvät vihreät valot. DG200AC asennus on nyt valmis.

### Voit kytkeä käyttölaitteita DNA DSL -modeemiin kahdella eri tavalla:

- ➀ Yhdistämällä modeemin ja vaikkapa tietokoneen tai digiboksin Ethernet (RJ45) -verkkokaapelilla.
- ➁ Langattomasti Wifi:n (langaton WLAN-verkko) avulla. Lisätietoja langattoman WLAN-verkon käyttöönotosta alkaen sivu 6.

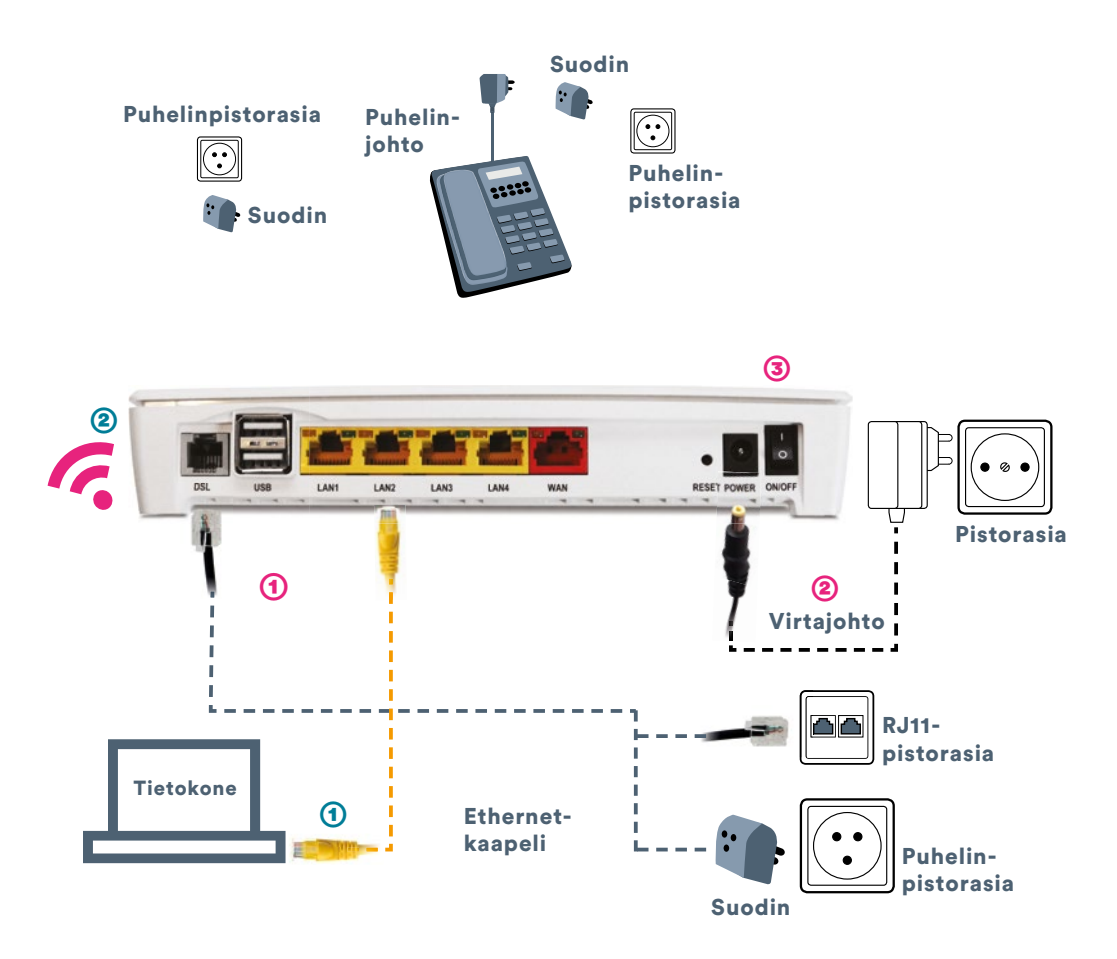

#### Pakkauksen sisältö:

■ Inteno DG200AC ■ DC-adapteri ■ RJ45-verkkokaapeli (iso liitin) ■ RJ11-puhelinkaapeli (pieni liitin)

■ DSL-suodin

### Myyntipakkauksen sisältö:

Päätelaite DG200AL-AC • Virtalähde 12V/1,5A • DSL-suodin • RJ45-Ethernetkaapeli • RJ11-puhelinjohto • DNA pikaohjeet Huom. Modeemin paneelin päällä on ohut suojamuovi. Irrota suojamuovi ennen käyttöönottoa.

# Etupaneelin valojen merkitykset

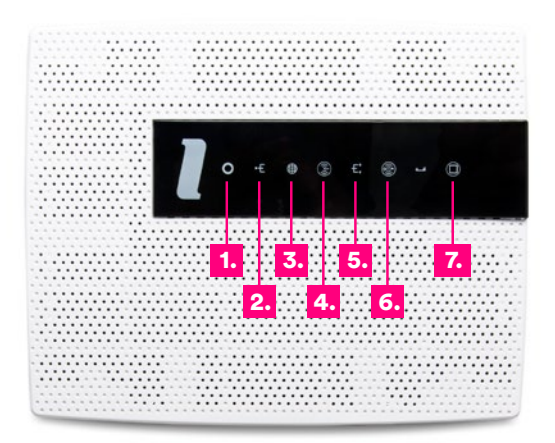

### 1. Virtamerkkivalo (Status)

Valo (vihreä) – virta on päällä Valo (punainen) – käynnistysvirhe (ota yhteys asiakaspalveluun) Pimeänä – virta on pois päältä

#### 2. Broadband

Valo – (vihreä) kytketty DSL/ETH-WAN -verkkoon Pimeänä – Ei kytketty DSL/ETH-WAN -verkkoon Vilkkuu – (vihreä) Data liikkuu WAN-portin kautta

#### 3. Internet osoitin

Valo (vihreä – IP-osoite vastaanotettu (Internet-yhteys muodostettu) Valo (punainen) – ei IP-osoitetta (Ei internetyhteyttä)

#### 4. WiFi osoitin

Valo – (vihreä) WLAN käytössä Pimeänä – WLAN ei käytössä Vilkkuu – (vihreä) liikennettä

Huom! DG200AC:ssa valot toimivat myös painikkeina. Voit kytkeä mm. Wifin pois päältä/päälle tai vaikkapa yhdistää laitteita WPS:llä kun painat kyseessä olevan valon kohdalta.

#### 5. Ethernet osoitin

Valo (vihreä) – Ethernet-kaapeli kytketty LAN-porttiin Pimeänä – Ethernet-kaapelia ei ole kytketty LAN-porttiin Vilkkuu (vihreä) – data liikkuu LAN-port(e)issa

#### 6. WPS

Valo (vihreä) – päätelaite rekisteröitynyt WPS:n kautta Vilkkuu (vihreä) – WPS rekisteröinti käynnissä

#### 7. EXT

Pois – Ei ulkoista laitetta kytketty Vihreä – Ulkoinen laite kytketty Vihreä (vilkkuu) – Ulkoinen laite kytketty ja on käytössä

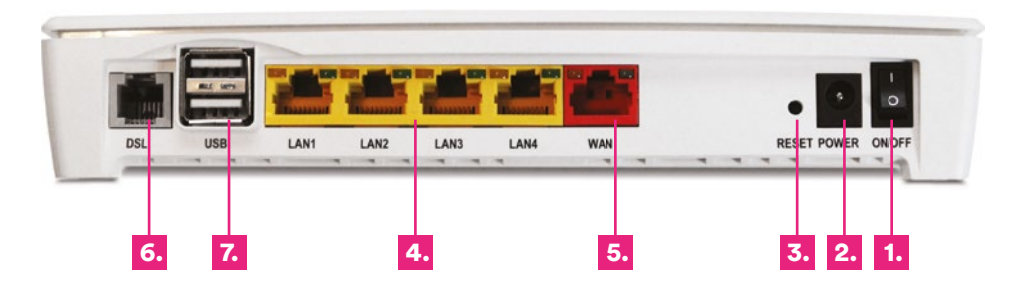

### Laitteen liitännät:

- ➀ Virtakytkin (virta päälle/pois päältä). Jos otat virran pois päältä, niin odota aina vähintään 15 sekuntia ennen kuin kytket sen takaisin.
- ➁ Power-liitin laitteen omalle sähkömuuntajalle.
- ➂ Reset-painike laitteen takaosassa palauttaa modeemin tehdasasetukset. Jos olet unohtanut modeemin asetuksiin tekemäsi muutokset esim. salasanan, paina teräväkärkinen esine (esim. suoristettu paperiliitin) kevyesti 15 sekunnin ajan modeemin takapaneelin yläosassa olevaan resetointipainikkeen reikään. Resetointi palauttaa kaikki alkuperäiset tehdasasetukset.
- ➃ Sisäverkko Ethernet-portit (LAN 1-4, RJ45). Liitännät tietokoneeseen tai vaikkapa digiboksiin.
- ➄ WAN-liitäntä esimerkiksi toisen modeemin liittämiseksi DG200AC:hen tai Ethernet-kohteissa Ethernet (RJ45) -kaapelin yhdistämiseksi seinärasiaan.
- ➅ DSL-yhteyden portti (RJ11). Kytke tähän porttiin DSL-kohteissa käytettävä RJ11 puhelinverkkojohdon toinen pää ja toinen suotimen kautta puhelinpisto rasiaan tai suoraan RJ11-rasiaan.
- ➆ USB-portit. USB-porttiin voit kytkeä USB-mokkulan tai esimerkiksi massa muistin, jonka voi jakaa laitteen avulla lähiverkolle.

# Langattoman WLAN-verkon asennus Inteno DG200AC -modeemissa

DNA:n laajakaistamodeemit ovat langattoman verkon osalta salattuja. Verkon nimen ja salasanan löydät pakkauksen mukana tulevasta lapusta, laitteeseen liimatusta tarrasta sekä tarvittaessa asetussivuilta.

■ SSID (verkon nimi): Esim. DNA-WLAN-XXX Esim. DNA-WLAN-2G-XXX Esim. DNA-WLAN-5G-XXX

■ Salasana: Esim. 12345678901

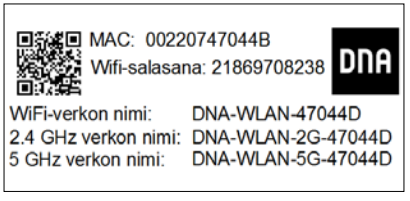

Inteno DG200AC -modeemi tukee 2,4Ghz ja 5Ghz taajuuksisia langattomia WLAN-verkkoja. Molemmat ovat oletuksena päällä. Nämä erottaa toisistaan 2G ja 5G termeistä WLAN-nimessä (SSID). Voit vaihtaa verkkojen nimeä tai vaikkapa kytkeä pois toisen modeemin asetussivuilla. Ohjeet asetussivuille kirjautumiseen sivulla 10. Laite lähettää myös kolmatta WLAN-verkkoa, joka on 2,4Ghz ja 5Ghz yhdistelmä. Yhdistä tähän jos haluat, että käyttölaite valitsee mitä taajuutta käyttää.

Katso tarkemmat ohjeet eri modeemimalleille ja käyttöjärjestelmille **dna.fi/tuki-laajakaista** 

Wifiin liittyviä ohjeita ja opastusta löytyy dna.fi/tuki-wlan

Tutustu internetin turvalliseen käyttöön ja tietojesi suojaamiseen **dna.fi/tietoturvaopas**

# WLAN-yhteyden muodostaminen

## Windows 10

Windows 10 -tietokoneessa klikkaa WLAN-verkon kuuluvuuspalkkeja Windowsin oikeasta alakulmasta.

Valitse sen jälkeen verkko, jonka nimi on modeemin takaosassa olevassa tarrassa (SSID). Laita ruksi kohtaan "Yhdistä automaattisesti" / "Connect automatically" ja paina Yhdistä / Connect.

## Huom!

Inteno DG200AC -modeemissa on oletuksena päällä 2,4Ghz ja 5Ghz taajuudelliset langattomat WLAN-verkot. Jos päätelaiteesi löytää 5G-termin omaavan WLAN-verkon, valitse se nopeamman yhteyden saavuttamiseksi.\*

\*Langattoman verkon nopeus paranee 5Ghz-taajuudella, jos ympäristössä on runsaasti muita verkkoja. Verkon kuuluvuus voi huonontua 2.4Ghz-verkkoon nähden.

Seuraavaksi tietokone kysyy langattoman verkon salasanaa. Salasana löytyy modeemin takaosan tarrasta (Salasana).

Kirjoita salasana tarkalleen samalla tavalla, kuin se on tarrassa ja paina OK. Nyt voit aloittaa internetin käytön.

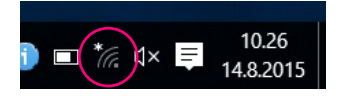

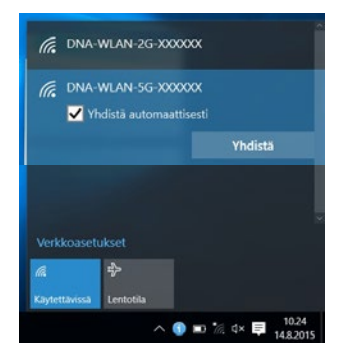

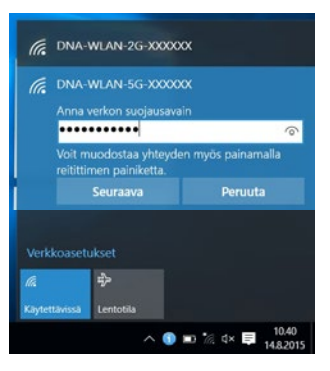

## Windows Vista tai Windows 7

Windows 7 - ja Vista tietokoneessa klikkaa WLAN-verkon kuuluvuuspalkkeja Windowsin oikeasta alakulmasta.

Valitse sen jälkeen verkko, jonka nimi on modeemin takaosassa olevassa tarrassa (SSID). Laita ruksi kohtaan "Yhdistä automaattisesti" / "Connect automatically" ja paina Yhdistä / Connect.

### Huom!

Inteno DG200AC -modeemissa on oletuksena päällä 2,4Ghz ja 5Ghz taajuudelliset langattomat WLAN-verkot. Jos päätelaitteesi löytää 5G-termin omaavan WLAN-verkon, valitse se nopeamman yhteyden saavuttamiseksi.\*

\*Langattoman verkon nopeus paranee 5Ghz-taajuudella, jos ympäristössä on runsaasti muita verkkoja. Verkon kuuluvuus voi huonontua 2.4Ghz-verkkoon nähden.

Seuraavaksi tietokone kysyy langattoman verkon salasanaa. Salasana löytyy modeemin takaosan tarrasta (Salasana).

Kirjoita salasana tarkalleen samalla tavalla, kuin se on tarrassa ja paina OK. Nyt voit aloittaa internetin käytön.

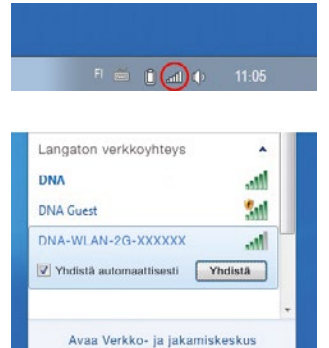

F air fill and the

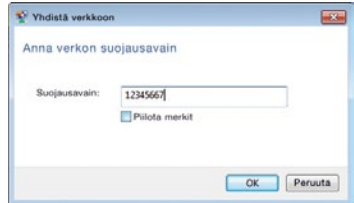

## Windows 8

Vie hiiren kursori tietokoneen näytön oikeaan yläkulmaan. Valitse sen jälkeen rattaan kuva (asetukset).

Valitse seuraavaksi kuuluvuuspalkit.

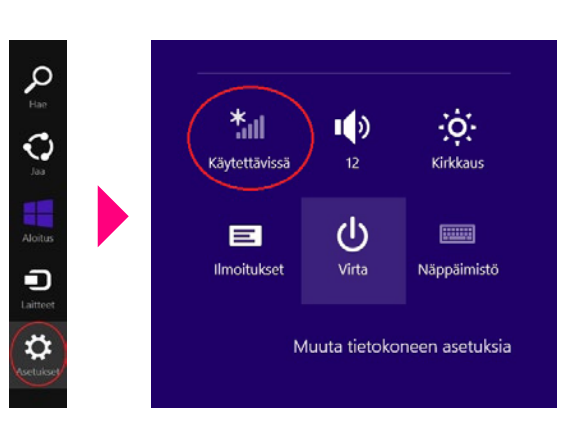

Valitse sen jälkeen verkko, jonka nimi on modeemin takaosassa olevassa tarrassa (SSID). Laita ruksi kohtaan "Yhdistä automaattisesti" / "Connect automatically" ja paina Yhdistä / Connect.

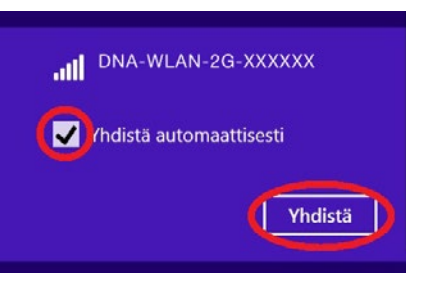

### Huom!

Inteno DG200AC -modeemissa on oletuksena päällä 2,4Ghz ja 5Ghz taajuudelliset langattomat WLAN-verkot. Jos päätelaitteesi löytää 5G-termin omaavan WLAN-verkon, valitse se nopeamman yhteyden saavuttamiseksi.\*

\*Langattoman verkon nopeus paranee 5Ghz-taajuudella, jos ympäristössä on runsaasti muita verkkoja. Verkon kuuluvuus voi huonontua 2.4Ghz-verkkoon nähden.

Seuraavaksi tietokone kysyy langattoman verkon salasanaa. Salasana löytyy modeemin alaosassa olevasta tarrasta (Salasana). Kirjoita salasana tarkalleen samalla tavalla, kuin se on tarrassa ja paina Seuraava.

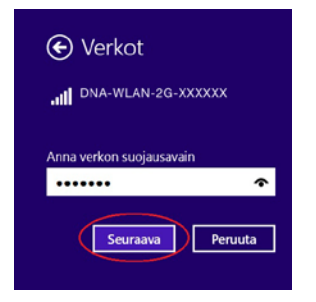

Mikäli haluat jakaa tiedostoja laitteiden välillä, valitse alempi kohta. Mikäli et halua jakaa tiedostoja laitteiden välillä, valitse ylempi kohta.

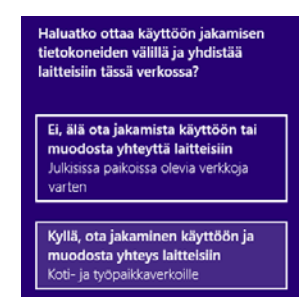

## Modeemin asetussivuille kirjautuminen

Kun tietokone tai muu päätelaite on kytketty langallisesti tai langattomasti modeemiin, sen kaikkia asetuksia voidaan hallita internetselainohjelmalla. Suosittelemme Internet Explorer-, Firefox-, Google Chrome- ja Safari -selaimia.

- Avaa internetselaimesi, kirioita osoiteriville **http://192.168.1.1** tai **DNA.WLAN/** ja paina Enter.
- Kirjoita Käyttäjänimi-kenttään: admin ja kirjoita Salasana-kenttään: 1234
- Paina OK, niin modeemin asetussivut aukeavat.
- Nyt olet kirjautunut sisään modeemin asetussivuille. Voit vaihtaa laitteen salasanan Järjestelmäasetukset – Kirjautumisasetukset -osiosta.

10.

■ Asetussivuilta voit muuttaa myös WLAN-asetuksia, verkon nimeä tai vaikkapa suojausasetuksia sekä päivittää laitteen uusimpaan ohjelmistoversioon.

Katso lisäohjeita asetusten muuttamiseen **dna.fi/tuki-laajakaista**

## WLAN on muokkautuva ja helppo tapa rakentaa oma lähiverkko.

### Huomioi kuitenkin seuraavat asiat:

■ Esteet heikentävät WLAN-laitteiden kantomatkaa. Signaali kulkeutuu kyllä ovien, ikkunoiden ja kevyempien seinärakenteiden läpi, mutta jokainen este heikentää sitä. Pahiten signaalin kulkua estävät materiaalit ovat metalli, betoni, tiili ja kivi. Hankalissakin tapauksissa ratkaisu löytyy yleensä lisäantenneja tai -tukiasemia käyttämällä, lisäksi tukiaseman tai antennin sijoituspaikka on erittäin tärkeä. Ethän laita muuta elektroniikkaa ihan WLAN-laitteen viereen.

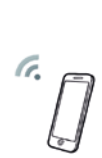

■ Kiinnitä huomiota laitteiden sijoitteluun. Tukiasema tulisi asettaa mahdollisimman keskeiselle paikalle suhteessa alueeseen, jolla verkon halutaan toimivan. Tukiaseman olisi myös hyvä olla keskimääräistä pöytätasoa korkeammalla.

٠,

- Langattomalla WLAN-verkolla ei toistaiseksi pysty saavuttamaan huippunopeuksia. Kun käytät nopeimpia nopeuksiamme, suosittelemme, että kytket tietokoneen suoraan modeemiin Ethernet-verkkojohdolla.
- WLAN-verkon nopeuteen ja toimivuuteen vaikuttavat myös lähistöllä olevien langattomien verkkojen määrä ja käytössä olevat lähetyskanavat. Jos WLANyhteytesi pätkii tai on hidas, voi yhteyttä yrittää korjata hakemalla parempaa WLAN-kanavaa tai muuttaa taajuutta manuaalisesti. Katso ohjeet dna.fi/tuki-wlan.

# Laajakaistayhteyden vianmääritys

Yhteys ei toimi (Ethernet-yhteys käytössä):

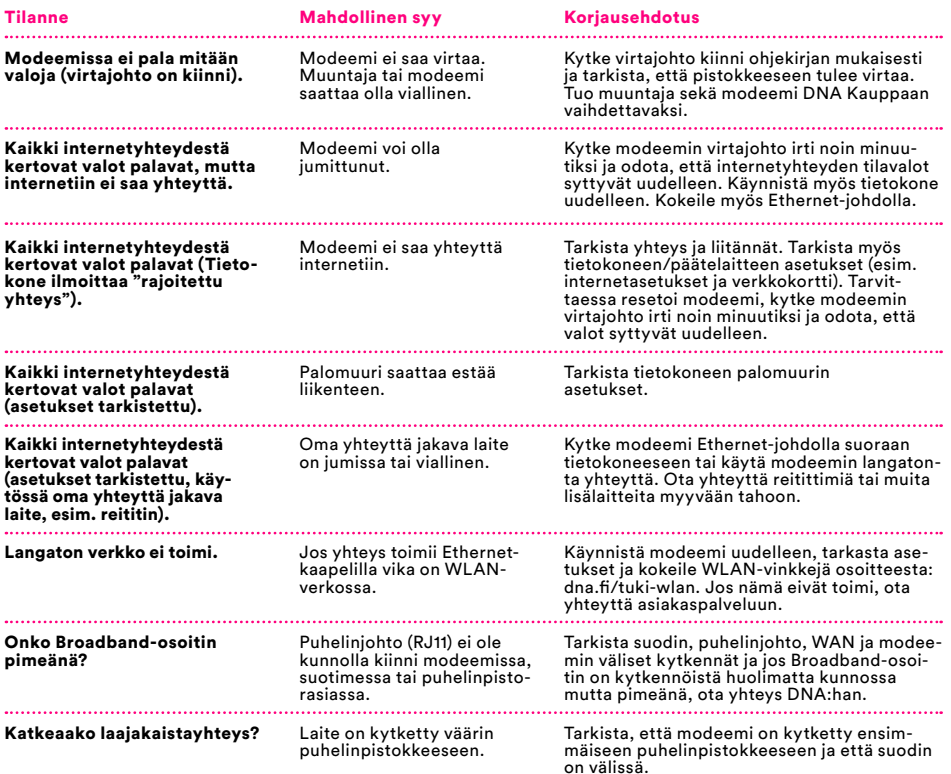

### Modeemin palauttaminen tehdasasetuksille

Resetoitaessa modeemi tehdasasetuksiin, palautuvat nämä alkuperäiset asetukset takaisin. Paina modeemin takana olevaa reset-nappia 30 sek. ajan. Tällöin modeemissa välähtävät kaikki valot yhtäaikaisesti.

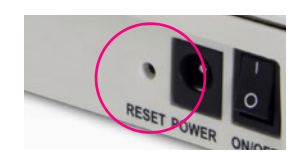

### TURVAOHJEET

Tämä osio sisältää laitteen käyttöä koskevia tärkeitä tietoja. Osio sisältää myös laitteen turvallista käyttöä koskevia tietoja. Lue tämä teksti huolellisesti ennen laitteen käyttöönottoa.

#### Elektroninen laite

Älä käytä laitetta, jos laitteen käyttö on kielletty. Älä käytä laitetta, jos laitteen käyttö aiheuttaa vaaraa tai häiritsee muiden sähkölaitteiden toimintaa.

#### Käyttöympäristö

- Vältä pölyisiä, kosteita ja likaisia ympäristöjä. Vältä magneettikenttiä. Laitteen käyttö näissä ympäristöissä voi johtaa virtapiirien toimintahäiriöihin.
- Sammuta laite ja irrota se virtalähteestä ennen johtojen liittämistä ja irrottamista. Varmista, että kätesi ovat kuivat käytön aikana.
- Sijoita laite vakaalle pinnalle.
- Pidä laite loitolla sähkölaitteista, jotka tuottavat voimakkaita magneetti- tai sähkökenttiä, kuten mikroaaltouunista tai jääkaapista.
- Ukkosmyrskyjen aikana laite on suojattava salamaniskuilta katkaisemalla siitä virta ja irrottamalla kaikki laitteeseen liitetyt johdot.
- Älä käytä laitetta ukkosmyrskyjen aikana, sillä se voi aiheuttaa salamaniskun vaaran. Laitteen käyttö ukkosen aikana tapahtuu käyttäjän omalla vastuulla. DNA ei korvaa ukkosen aiheuttamia vahinkoja!
- Ihanteellinen käyttölämpötila on 0 +40 °C. Ihanteellinen varastointilämpötila on -20 - +70 °C. Äärilämpötilat voivat vahingoittaa modeemia ja lisävarusteita.
- Säilytä laitetta ja lisävarusteita hyvin tuuletetussa ja viileässä tilassa suojattuna suoralta auringon valolta. Älä peitä tai ympäröi laitetta pyyhkeillä tai muilla esineillä. Älä aseta laitetta säilytys koteloon, jonka lämmönsiirtokyky on heikko, kuten rasiaan tai pussiin.
- Suojaa laite ja lisävarusteet sateelta ja kosteudelta, sillä ne voivat aiheuttaa tulipalo- ja sähköiskuvaaran.
- Pidä laite loitolla lämmönlähteistä ja tulesta, kuten lämmittimistä, mikroaaltouuneista, liesistä, kuumavesivaraajista, lämpöpattereista ja kynttilöistä.
- Älä aseta laitteen päälle esineitä, kuten kynttilöitä tai vesiastioita. Jos laitteen sisälle pääsee vieraita esineitä tai nestettä, lopeta laitteen käyttö heti, kytke laite pois päältä ja irrota kaikki siihen liitetyt johdot. Ota sitten yhteys valtuutet tuun huoltoliikkeeseen.
- Älä peitä laitteen tuuletusaukkoja. Jätä laitteen ympärille vähintään 10 cm vapaata tilaa lämmön haihtumista varten.
- Lopeta laitteen ja sovellusten käyttö hetkeksi, jos laite ylikuumenee. Jos ylikuumentunutta laitetta pidetään ihoa vasten pitkään, ihossa voi ilmetä lievän palovamman oireita, kuten punaisia läikkiä ja tummumista.
- Älä anna lasten tai lemmikkieläinten pureskella tai imeskellä laitetta tai lisävarusteita. Se voi vaurioittaa laitetta tai aiheuttaa räjähdyksen.
- Noudata paikallisia lakeja ja säädöksiä ja kunnioita muiden yksityisyyttä ja laillisia oikeuksia.
- Laite on asennettava ja sitä on käytettävä siten, että säteilylähteen ja kehon välissä on vähintään 20 cm vapaata tilaa.
- Pidä laite paikassa, jossa kuuluvuus on hyvä. Etäisyys laitteen ja muiden metalliesineiden  $(k$ uten metallitelineiden tai metallisten ovien ja ikkunoiden) välillä on oltava vähintään 25 cm ja etäisyys laitteiden välillä on oltava vähintään 30 cm.

Älä pura tai peruskorjaa laitetta tai sen lisävarusteita. Se aiheuttaa takuun raukeamisen ja vapauttaa valmistajan vahinkovastuusta. Jos laite vaurioituu, ota yhteyttä DNA Kauppaan ja kysy neuvoja tai pyydä heitä korjaamaan. Pidä laite kuivana ja estä laitteen fyysiset iskut. Jos laite on kauan käyttämättömänä, irroita se virtalähteestä. Päivitäthän laitteesi ohjelmiston säännööllisesti. Laite päivitetään hallintasivun kautta.

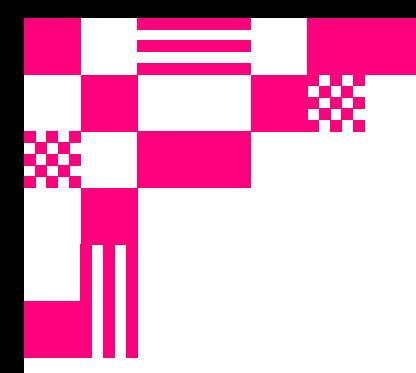

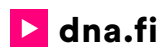

# Asiakaspalvelu

044 144 044\* (ma–pe 8–18, la 9–16.30)

# Vikailmoitukset

0800 300 500\*\* (24 h)

# Tekninen tuki DNA:n asiakkaille

HS Works 0600 305 060\*\*\* (ma–pe klo 8–18)

\*mpm/pvm \*\*Maksuton kaikista matka- ja lankaliittymistä kotimaassa. \*\*\*Esim. käytön opastus, asennustuki, ohjelmistoasennukset, saastuneen koneen puhdistus ja wlan-verkon asennukset (1,98 €/min + pvm).